# **Oracle® Database**

Quick Installation Guide

10*g* Release 2 (10.2) for Microsoft Windows Itanium (64-Bit)

### **B14319-02**

March 2011

This guide describes how to quickly install Oracle Database Client product on 64-bit Windows Itanium-based systems. It includes information about the following:

- [Review Information About this Guide](#page-0-0)
- [Log In to the System with Administrator Privileges](#page-1-0)
- [Check the Hardware Requirements](#page-1-1)
- **[Check the Software Requirements](#page-3-0)**
- **[Install the Oracle Database Software](#page-4-0)**
- [Install Products from the Oracle Database Companion CD](#page-8-0)
- [What's Next?](#page-8-1)
- **[Additional Information](#page-8-2)**
- [Documentation Accessibility](#page-9-0)

## <span id="page-0-0"></span>**Review Information About this Guide**

This guide describes how to install Oracle Database using the default installation options into a new Oracle home.

### **Tasks Described in this Guide**

The procedures in this guide describe how to:

- Configure your system to support Oracle Database.
- Install the Oracle Database software on a local file system.
- Configure a general-purpose Oracle database that uses the local file system for database file storage.

#### **Results of a Successful Installation**

After you successfully install Oracle Database:

- The database that you created and the default Oracle Net listener process are running on the system.
- Oracle Enterprise Manager Database Control and *i*SQL\*Plus are running and can be accessed using a Web browser.
- A single-node version of the Oracle Cluster Synchronization Services (CSS) daemon is running and is configured to start automatically when your system boots.

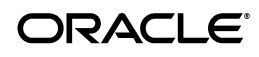

#### **Tasks Not Described in this Guide**

This guide does **not** describe how to complete the following tasks:

- Installing the software on a system that has an existing Oracle software installation.
- Installing Oracle Clusterware and Oracle Real Application Clusters (Oracle RAC).
- Installing Oracle Automatic Storage Management (Oracle ASM)
- Cloning an Oracle home
- Enabling Enterprise Manager e-mail notifications or automated backups.
- Using alternative storage options such as Oracle Automatic Storage Management (Oracle ASM) or raw devices for database storage.

#### **Where to Get Additional Installation Information**

For more detailed information about installing Oracle Database components, including information about the tasks not described in this guide, see one of the following guides:

- If you are installing the software on a single system or to install Oracle Automatic Storage Management (Oracle ASM), see *Oracle Database Installation Guide for Microsoft Windows Itanium (64-Bit)*.
- If you are installing Oracle Real Application Clusters (Oracle RAC), see *Oracle Database Oracle Clusterware and Oracle Real Application Clusters Installation Guide* for your platform.

This guide also describes how to install Oracle Clusterware, which is a prerequisite for Oracle RAC installations. You can use Oracle Clusterware with single-instance Oracle Database installations as well.

Both of these guides are available on the Oracle Database installation media. To access the guides, use a Web browser to open the welcome.html file located in the top-level directory of the installation media.

For more information about installing Oracle Database Companion CD components, see one of the following guides:

- **Oracle Database Companion CD Installation Guide for Microsoft Windows Itanium** *(64-Bit)*
- **Oracle Database Companion CD Quick Installation Guide for Microsoft Windows** *Itanium (64-Bit)*

These guides are available in the companion directory on the Oracle Database installation media.

## <span id="page-1-0"></span>**Log In to the System with Administrator Privileges**

Log on as a member of the Administrators group to the computer on which to install Oracle components. If you are installing on a Primary Domain Controller (PDC) or a Backup Domain Controller (BDC), log on as a member of the Domain Administrators group.

## <span id="page-1-1"></span>**Check the Hardware Requirements**

The following hardware components are required for Oracle Database:

| Requirement           | <b>Minimum Value</b>           |
|-----------------------|--------------------------------|
| Physical memory (RAM) | 1 GB minimum, 4 GB recommended |
| Virtual memory        | Double the amount of RAM       |
| Disk space            | <b>Total: 4.77 GB</b>          |
|                       | See Table 2 for details.       |
| Video adapter         | 256 colors                     |
| Processor             | Intel Itanium 2 or later       |

*Table 1 Hardware Requirements*

### **Hard Disk Space Requirements**

Table 2 lists the space requirements for NTFS. The starter database requires 1.03 GB of disk space. The figures in this table include the starter database. FAT32 space requirements are slightly larger.

*Table 2 Disk Space Requirements for NTFS*

|                                                        | <b>TEMP</b>  | C:\Program          | Oracle       |               |                |
|--------------------------------------------------------|--------------|---------------------|--------------|---------------|----------------|
| <b>Installation Type</b>                               | <b>Space</b> | <b>Files\Oracle</b> | Home         | Datafiles *   | Total          |
| Basic Installation                                     | 125 MB       | 100 MB              | $1.5$ GB     | $1.05$ GB     | $2.55$ GB      |
| Advanced<br>Installation:<br><b>Enterprise Edition</b> | 125 MB       | 100 MB              | $1.5$ GB $*$ | $1.05$ GB $*$ | 2.55 GB $**$   |
| Advanced<br>Installation:<br>Standard Edition          | 125 MB       | 100 MB              | $1.5$ GB $*$ | $1.05$ GB $*$ | 2.55 GB $**$   |
| Advanced<br>Installation:<br>Personal Edition          | 125 MB       | 100 MB              | $1.5$ GB $*$ | $1.05$ GB **  | $2.55$ GB $**$ |

\* Refers to the contents of the admin, flash\_recovery\_area, and oradata directories in the *ORACLE\_BASE* directory.

\*\* This size can be higher depending on the installation options selected, such as languages or additional components. If you choose to install Oracle Database with automated backups enabled, include at least 2 GB extra for datafile disk space.

**See Also:** "About NTFS File System and Windows Registry Permissions" in *Oracle Database Platform Guide for Microsoft Windows Itanium (64-Bit)*

To ensure that the system meets these requirements, follow these steps:

- **1.** Determine the physical RAM size. For a computer using Windows Server 2003, for example, double-click **System** in the Windows Control Panel and select the **General** tab. If the size of the physical RAM installed in the system is less than the required size, then you must install more memory before continuing.
- **2.** Determine the size of the configured virtual memory (also known as paging file size). For a computer using Windows Server 2003, for example, open **System** in the Control Panel, select the **Advanced** tab, and click **Settings** in the **Performance** section. Then select the **Advanced** tab. The virtual memory is listed in the **Virtual Memory** section.

If necessary, see your operating system documentation for information about how to configure additional virtual memory.

- **3.** Determine the amount of free disk space on the system. For a computer using Windows Server 2003, for example, double-click **My Computer**, right-click the drive where the Oracle software is to be installed, and select **Properties**.
- **4.** Determine the amount of disk space available in the temp directory. This is equivalent to the total amount of free disk space, minus what is needed for the Oracle software to be installed.

If there is less than 125 MB of disk space available in the temp directory, then first delete all unnecessary files. If the temp disk space is still less than 125 MB, then set the TEMP or TMP environment variable to point to a different hard drive. For a computer using Windows Server 2003, for example, double-click **System** in the Control Panel, select the **Advanced** tab, and click **Environment Variables**.

## <span id="page-3-0"></span>**Check the Software Requirements**

Table 3 lists the software requirements for Oracle Database.

| Requirement            | Value                                                                                                    |
|------------------------|----------------------------------------------------------------------------------------------------|
| System<br>Architecture | Processor: Processor: Intel Itanium 2 or later                                                                                                    |
|                        | Note: Oracle provides 32-bit (x86), 64-bit (Itanium), and 64-bit (x64)<br>versions of Oracle Database for Windows. The 64-bit (Itanium) database<br>version, which this installation guide describes, runs on the 64-bit version<br>of Windows on Itanium hardware. For additional information, visit My<br>Oracle Support (formerly Oracle <i>MetaLink</i> ) at: |
|                        | https://support.oracle.com                                                                                                    |
| Operating<br>System    | Oracle Database for 64-bit Windows is supported on the following<br>operating systems:                                                                                                    |
|                        | Windows Server 2003 Datacenter Edition for 64-bit Itanium 2 Systems                                                                                                    |
|                        | Windows Server 2003 Enterprise Edition for 64-bit Itanium 2 Systems                                                                                                    |
|                        | Windows Server 2008 for Itanium-Based Systems                                                                                                    |
|                        | Windows Server 2008 R2 for Itanium-Based Systems                                                                                                    |
|                        | Windows Multilingual User Interface Pack is supported on Windows<br>Server 2003, Windows Server 2008, and Windows Server 2008 R2.                                                                                                    |
|                        | Windows XP is not supported.                                                                                                    |
| Compiler               | The following components are supported with the Windows Server 2003<br>Microsoft Platform SDK or later compiler and Intel compiler versions 7.1<br>and 8.1:                                                                                                    |
|                        | Oracle C++ Call Interface                                                                                                    |
|                        | Oracle Call Interface                                                                                                    |
|                        | External callouts                                                                                                    |
|                        | PL/SQL native compilation                                                                                                    |
|                        | <b>XDK</b>                                                                                                    |

*Table 3 Software Requirements*

| Requirement               | <b>Value</b>                                                                                                    |
|---------------------------|----------------------------------------------------------------------------------------------------|
| Network<br>Protocol       | The Oracle Net foundation layer uses Oracle protocol support to<br>communicate with the following industry-standard network protocols:                                                                                                    |
|                           | TCP/IP<br>٠                                                                                                    |
|                           | TCP/IP with SSL<br>$\blacksquare$                                                                                                    |
|                           | Named Pipes<br>$\blacksquare$                                                                                                    |
| Oracle Database<br>Client | If you plan to connect to Oracle Database 10g release 2 (10.2) from a release<br>of Oracle Database Client that is earlier than 10g release 2 (10.2), the<br>following conditions apply:                                                           |
|                           | Oracle Database Client is version 9.2.0.4 or higher. See Note 207303.1<br>$\blacksquare$<br>on My Oracle Support (formerly OracleMetaLink) for more details and<br>up to date information.                                                         |
|                           | If the earlier Oracle Database Client is running on the same computer<br>$\blacksquare$<br>as Oracle Database 10g Release 2 (10.2), a bequeath connection cannot<br>be used.                                                                       |
|                           | Oracle recommends upgrading Oracle Database Client to the latest patch<br>set (9.2.0.8, 10.2.0.5, or later). You can download the patch set from the<br>Patches and Updates section of My Oracle Support (formerly<br>Oracle <i>MetaLink</i> ) at: |
|                           | https://support.oracle.com                                                                                                    |

*Table 3 (Cont.) Software Requirements*

### <span id="page-4-0"></span>**Install the Oracle Database Software**

To install the Oracle Database software:

**1.** Log on as a member of the Administrators group to the computer on which to install Oracle components.

If you are installing on a Primary Domain Controller (PDC) or a Backup Domain Controller (BDC), log on as a member of the Domain Administrators group.

- **2.** If you are installing Oracle Database on a computer with multiple homes or multiple aliases, use **System** in the Control Panel to create the ORACLE\_HOSTNAME system environment variable. Set this variable to point to the host name of the computer on which you are installing Oracle Database.
- **3.** Insert Oracle Database installation media and navigate to the database directory. Alternatively, navigate to the directory where you downloaded or copied the installation files.

Use the same installation media to install Oracle Database on all supported Windows platforms.

- **4.** Double-click setup.exe to start Oracle Universal Installer.
- **5.** In the Welcome window, select either **Basic Installation** or **Advanced Installation**, and then answer the prompts as needed.

**See Also:** Chapter 1 in *Oracle Database Installation Guide for Microsoft Windows Itanium (64-Bit)* for more information about the Basic and Advanced installation methods

The subsequent windows that appear, which are listed in Table 4 on page 7, depend on the installation method you have chosen. The order in which the windows appear depends on the options you select.

- **6.** Follow these guidelines to complete the installation:
	- Do not install Oracle Database 10g Release 2 (10.2) software into an existing Oracle home that contains Oracle9*i* or earlier software.
	- Follow the instructions displayed in the Oracle Universal Installer windows. If you need additional information, click **Help**.
	- When prompted for a password, follow these guidelines:
		- The password must be 8 to 30 characters long.
		- **–** Use the database character set for the password's characters, which can include the underscore  $(\_)$ , dollar  $(\$)$ , and pound sign  $(\#)$  characters.
		- **–** Do not start passwords with a numeral.
		- **–** Do not use a user name for a password.
		- **–** Do not use Oracle reserved words for the password.
		- **–** Do not use change\_on\_install for the SYS account password.
		- **–** Do not use manager for the SYSTEM account password.
		- **–** Do not use sysman for the SYSMAN account password.
		- **–** Do not use dbsnmp for the DBSNMP account password.
		- **–** If you choose to use the same password for all the accounts, do not use change\_on\_install, manager, sysman, or dbsnmp as a password.
		- **–** Have the password include at least 1 alphabetic, 1 numeric, and 1 punctuation mark character
		- **–** Do not use simple or obvious words, such as welcome, account, database, and user for the password.

**Note:** You must remember the passwords that you specify.

- Do not modify the Java Runtime Environment (JRE) except by using a patch provided by Oracle Support Services. Oracle Universal Installer automatically installs the Oracle-supplied version of the JRE. This version is required to run Oracle Universal Installer and several Oracle assistants.
- If you encounter errors while installing or linking the software, see Appendix G in *Oracle Database Installation Guide for Microsoft Windows Itanium (64-Bit)* for information about troubleshooting.
- If you chose an installation type that runs Database Configuration Assistant and Oracle Net Configuration Assistant in interactive mode, you must provide detailed information about configuring your database and network.

If you need assistance when using the Database Configuration Assistant or Oracle Net Configuration Assistant in interactive mode, click **Help** on any window.

**Note:** If you chose a default installation, Database Configuration Assistant and Oracle Net Configuration Assistant run non-interactively.

- **7.** When the configuration tools finish, click **Exit**, then click **Yes** to exit from Oracle Universal Installer.
- **8.** When Oracle Enterprise Manager Database Control opens a Web browser, enter the username and password you created during the installation.

You can log in as SYS, SYSTEM, or SYSMAN. If you log in as SYS, then you must connect AS SYSDBA. Enter the password you specified for the account during installation.

**9.** Optionally, delete the OraInstall*date\_time* directory to remove the temporary files that were created during the installation process. The OraInstall*date\_time* directory holds about 45 MB of files. This directory is created in the location set by the TEMP environment variable setting.

Restarting your computer also removes the OraInstall*date\_time* directory.

**10.** See Chapter 4 in *Oracle Database Installation Guide for Microsoft Windows Itanium (64-Bit)* for information about postinstallation tasks that you must complete after you have installed Oracle Database.

| <b>Screen</b>                              | <b>Recommended Action</b>                                                                                                    |  |
|--------------------------------------------|----------------------------------------------------------------------------------------------------|--|
| Select Installation<br>Method              | Select one of the following, then click Next:                                                                                                    |  |
|                                            | <b>Basic Installation:</b> Lets you quickly install Oracle Database using<br>minimal input. It installs the software and optionally creates a<br>general-purpose database using the information that you specify<br>on this window.                                                                                                    |  |
|                                            | <b>Advanced Installation:</b> Lets you perform more complex<br>$\blacksquare$<br>installations, such as creating individual passwords for different<br>accounts, creating specific types of starter databases (for example,<br>for transaction processing or data warehouse systems), using<br>different language groups, specifying e-mail notifications, and so<br>on. |  |
| Select Installation<br>Type                | Select Enterprise Edition, Standard Edition, Personal Edition, or<br><b>Custom.</b> Click Next.                                                                                                    |  |
| Specify Home<br>Details                    | In the <b>Destination</b> section, accept the default values or enter the Oracle<br>home name and directory path in which to install Oracle components.<br>The directory path should not contain spaces.                                                                                                    |  |
|                                            | Click Next.                                                                                                    |  |
| Available Product<br>Components            | If you selected Custom for the Installation Type, this window appears.<br>Select from the list and click Next. To learn more about each<br>component, position the mouse over the component's name.                                                                                                    |  |
| Product-specific<br>Prerequisite<br>Checks | This window checks that your system meets the minimum<br>requirements for the installation. Click Next.                                                                                                    |  |
| Upgrade an<br><b>Existing Database</b>     | If you have a previous updatable version of Oracle Database or<br>Automatic Storage Management installed, this window appears. For<br>in-place database installations where Oracle Automatic Storage<br>Management is running, Oracle ASM is upgraded automatically.                                                                                                    |  |
|                                            | Click Yes to upgrade or No to not upgrade. If you click Yes, the<br>Summary window appears next.                                                                                                    |  |
|                                            | For more information about upgrades, refer to Oracle Database<br>Upgrade Guide.                                                                                                    |  |

*Table 4 Oracle Universal Installer Screens*

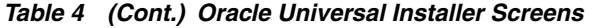

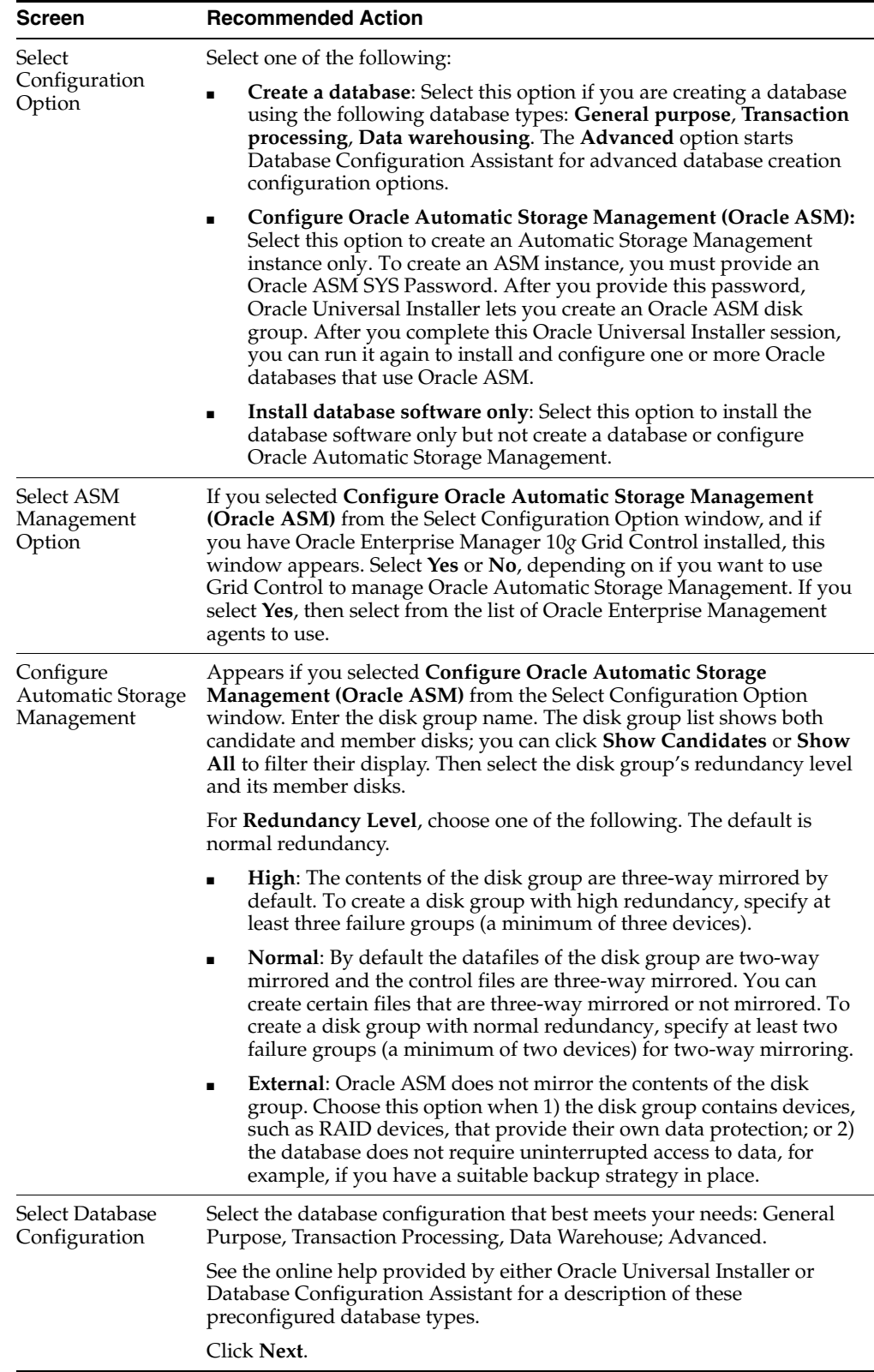

# <span id="page-8-0"></span>**Install Products from the Oracle Database Companion CD**

The Oracle Database Companion CD contains products that improve the performance of or complement Oracle Database. For most installations, Oracle recommends that you install Oracle Database 10*g* Products from the Companion CD.

#### **See Also:**

- **Oracle Database Companion CD Installation Guide for Microsoft Windows** *Itanium (64-Bit)*
- *Oracle Database Companion CD Quick Installation Guide for Microsoft Windows Itanium (64-Bit)*

### <span id="page-8-1"></span>**What's Next?**

To become familiar with this release of Oracle Database, Oracle suggests that you complete the following tasks:

Log in to Oracle Enterprise Manager Database Control using a Web browser.

Oracle Enterprise Manager Database Control is a Web-based application that you can use to manage a single Oracle database. The default URL for Database Control is:

http://*host*.*domain*:*port*/em/

Log in with the user name SYSMAN. Use the password that you specified for this user during the Oracle Database installation.

- See Chapter 4 of *Oracle Database Installation Guide for Microsoft Windows Itanium (64-Bit)* for information about required and optional postinstallation tasks, depending on the components you want to use.
- Review Chapter 5 of *Oracle Database Installation Guide for Microsoft Windows Itanium (64-Bit)* for information about how to get started using Oracle Database.
- Read *Oracle Database 2 Day DBA* guide, to learn more about using Oracle Enterprise Manager Database Control to administer a database.

This guide, designed for new Oracle DBAs, describes how to use Oracle Enterprise Manager Database Control to manage all aspects of an Oracle database installation. It also provides information about how to enable e-mail notifications and automated backups, which you might not have configured during the installation.

# <span id="page-8-2"></span>**Additional Information**

This section contains information about the following:

- **Product Licenses**
- Purchasing Licenses, Version Updates, and Documentation
- **Contacting Oracle Support Services**
- **Locating Product Documentation**

### **Product Licenses**

You are welcome to install and evaluate the products included in this media pack for 30 days under the terms of the Trial License Agreement. However, you must purchase a program license to continue using any product after the 30 day evaluation period. See the following section for information about purchasing program licenses.

### **See Also:** *Oracle Database Licensing Information*

#### **Purchasing Licenses, Version Updates, and Documentation**

You can purchase program licenses, updated versions of Oracle products, and printed versions of Oracle documentation from the Oracle Store Web site:

http://shop.oracle.com/

### **Contacting Oracle Support Services**

If you have purchased Oracle Product Support, you can call Oracle Support Services for assistance 24 hours a day, seven days a week. For information about purchasing Oracle Product Support or contacting Oracle Support Services, go to the Oracle Support Services Web site:

http://www.oracle.com/us/support/index.html

### **Locating Product Documentation**

Documentation for Oracle products is available in both HTML and Adobe portable document format (PDF) from several locations:

- On disks in the media pack:
	- Platform-specific documentation is available on the installation media. To access the documentation, see the welcome.html file located in the top-level directory of the installation media.
	- Generic product documentation is available on the Oracle Documentation Library of the installation media.
- From the Oracle Technology Network Web site:

http://www.oracle.com/technetwork/indexes/documentation/index.html

To view PDF documents, download the free Adobe Acrobat Reader from the Adobe Web site, if necessary:

http://www.adobe.com/

# <span id="page-9-0"></span>**Documentation Accessibility**

Our goal is to make Oracle products, services, and supporting documentation accessible to all users, including users that are disabled. To that end, our documentation includes features that make information available to users of assistive technology. This documentation is available in HTML format, and contains markup to facilitate access by the disabled community. Accessibility standards will continue to evolve over time, and Oracle is actively engaged with other market-leading technology vendors to address technical obstacles so that our documentation can be accessible to all of our customers. For more information, visit the Oracle Accessibility Program Web site at http://www.oracle.com/accessibility/.

#### **Accessibility of Code Examples in Documentation**

Screen readers may not always correctly read the code examples in this document. The conventions for writing code require that closing braces should appear on an otherwise empty line; however, some screen readers may not always read a line of text that consists solely of a bracket or brace.

#### **Accessibility of Links to External Web Sites in Documentation**

This documentation may contain links to Web sites of other companies or organizations that Oracle does not own or control. Oracle neither evaluates nor makes any representations regarding the accessibility of these Web sites.

#### **Access to Oracle Support**

Oracle customers have access to electronic support through My Oracle Support. For information, visit http://www.oracle.com/support/contact.html or visit http://www.oracle.com/accessibility/support.html if you are hearing impaired.

The information contained herein is subject to change without notice and is not warranted to be error-free. If you find any errors, please report them to us in writing.

If this software or related documentation is delivered to the U.S. Government or anyone licensing it on behalf of the U.S. Government, the following notice is applicable:

U.S. GOVERNMENT RIGHTS Programs, software, databases, and related documentation and technical data delivered to U.S. Government customers are "commercial computer software" or "commercial technical data" pursuant to the applicable Federal Acquisition Regulation and agency-specific supplemental regulations. As such, the use, duplication, disclosure, modification, and adaptation shall be subject to the restrictions and license terms set forth in the applicable Government contract, and, to the extent applicable by the terms of the Government contract, the<br>additional rights set forth in FAR 52.227-19, Commercial Computer Software Licen Redwood City, CA 94065.

This software is developed for general use in a variety of information management applications. It is not developed or intended for use in any inherently dangerous applications, including applications which may create a risk of personal injury. If you use this software in dangerous applications, then you shall be responsible to take all appropriate fail-safe, backup, redundancy, and other measures to ensure the safe use of this software. Oracle Corporation and its affiliates disclaim any liability for any damages caused by use of this software in dangerous applications.

Oracle is a registered trademark of Oracle Corporation and/or its affiliates. Other names may be trademarks of their respective owners.

This software and documentation may provide access to or information on content, products, and services from third parties. Oracle Corporation and its affiliates are not responsible for and expressly disclaim all warranties of any kind with respect to third-party content, products, and services. Oracle Corporation and its affiliates will not be responsible for any loss, costs, or damages incurred due to your access to or use of third-party content, products, or services.

Oracle Database Quick Installation Guide, 10*g* Release 2 (10.2) B14319-02

Copyright © 2006, 2011, Oracle and/or its affiliates. All rights reserved.

This software and related documentation are provided under a license agreement containing restrictions on use and disclosure and are protected by intellectual property laws. Except as expressly permitted in your license agreement or allowed by law, you may not use, copy, reproduce, translate, broadcast, modify, license, transmit, distribute, exhibit, perform, publish, or display any part, in any form, or by any means. Reverse engineering,<br>disassembly, or decompilation of this software, unless required by law fo